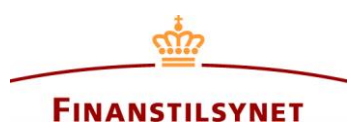

## **Tildeling af fuldmagt**

## **Hvordan tildeler jeg en fuldmagt inde i Finanstilsynets indberetningssystem?**

Som ledende medarbejder kan du give fuldmagt til en anden person eller virksomhed, til at indberette på dine vegne. Fuldmagten kan tildeles inde i Finanstilsynets indberetningssystem.

- 1. Login i Finanstilsynets indberetningssystem:<https://oasm.finanstilsynet.dk/>
- 2. Vælg Fuldmagter i rullemenuen:

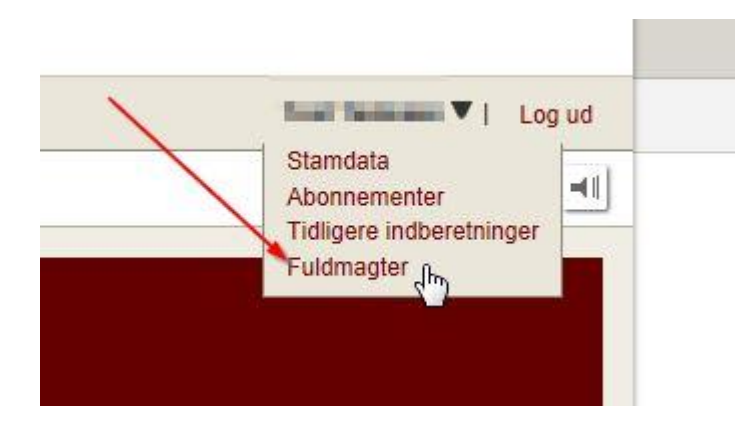

3. Tryk på knappen "Tildel ny fuldmagt". Herefter kan du kan vælge at give en person, og/eller en virksomhed fuldmagt.

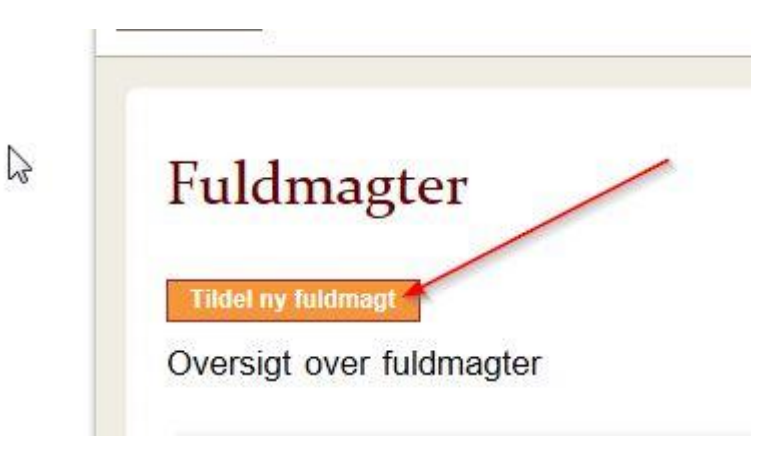

4. Udfyld felterne og tryk på "tildel fuldmagt"

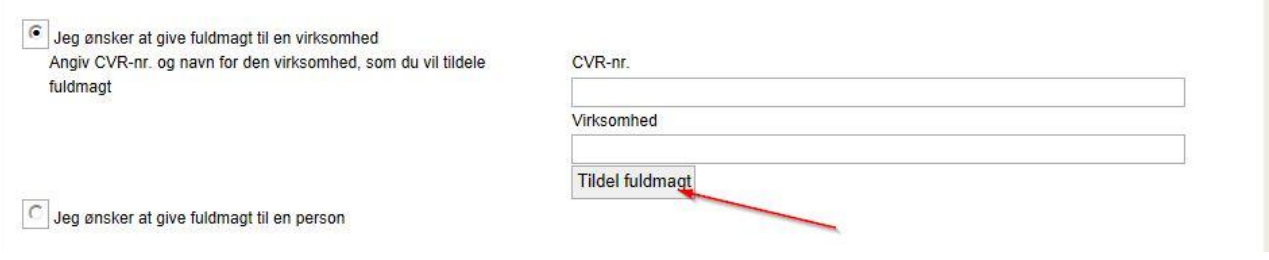

5. Herefter kan du i oversigten se hvem du har tildelt fuldmagt, og hvem der har givet dig fuldmagt. Du kan tilbagekalde en tildelt fuldmagt, ved at trykke på "Slet".

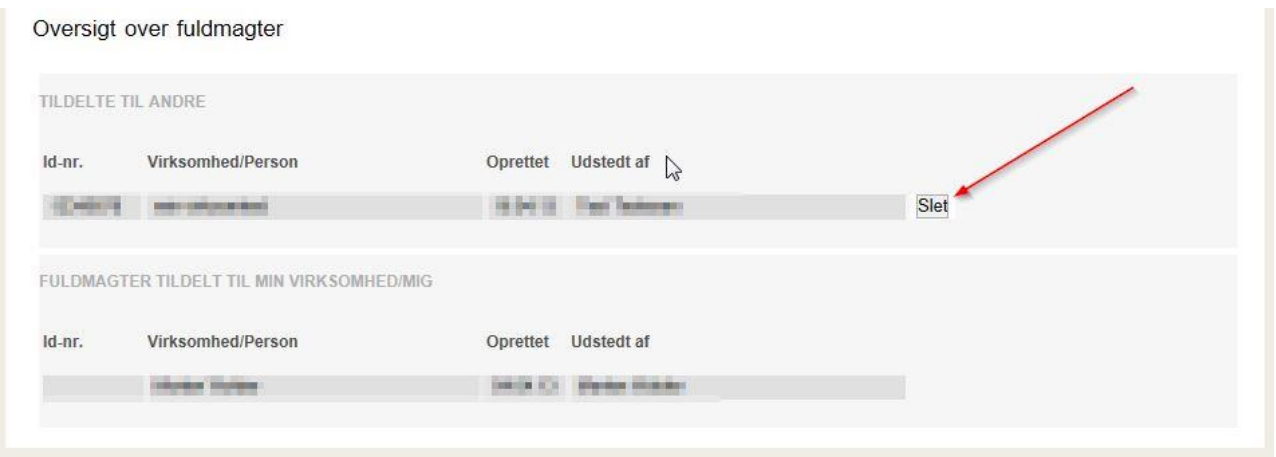

Vedkommende du har tildelt fuldmagt, kan nu indberette på vegne af dig.